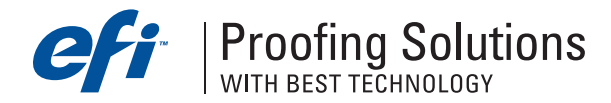

# Технический бюллетень

Февраль 2005 г.

- •Вышел Service Pack 1.1 для EFI ColorProof XF 2.5
- •Управление принтером Epson Stylus Photo 2100 через USB-порт в ColorProof XF
- •Руководство пользователя EFI ColorProof XF 2.5
- •Использование собственных ICC-профилей в EFI ColorProof XF
- •EFI ColorProof XF Server зависает на Windows 2000
- •Корректная установка источника освещения в EFI Color Verifier.

## Вышел Service Pack 1.1 для EFI ColorProof XF 2.5.

Service Pack 1.1 можно загрузить и установить автоматически, нажав правой кнопкой мыши на EFI ColorProof XF Control и выбрав EFI ColorProof XF Online Update.

Service Pack 1.1 исправляет ошибки в модулях EFI ColorProof XF: Client Option (Win и Mac), LinTool (Win), Color Manager Option (Win), Color Editor Option (Win и Mac), Color Verifier Option (Win и Mac), управление PS и однобитными файлами, поддержка CMYKOG для Roland FJ 540, поддержка AppleTalk на Windows XP, logфайлы.

## Управление принтером Epson Stylus Photo 2100 через USB-порт в ColorProof XF.

Epson Stylus Photo 2100 не печатает через USB-порт в EFI ColorProof XF 2.5. Для решения проблемы необходимо установить новый файл. Скачать файл можно здесь:

http://www.bestcolor.com/download/fixes/epsonprn.zip.

Для инсталляции файла остановите сервер, используя EFI ColorProof XF Control, извлеките и скопируйте новый файл Epsonprn.oll в папку Plugins, которая находится в каталоге Server. После этого запустите сервер.

### Руководство пользователя EFI ColorProof XF 2.5.

В комплект поставке EFI ColorProof XF 2.5 не входит отпечатанное руководство пользователя, но имеется электронная версия документа в PDF-формате. Руководство пользователя инсталлируется вместе с программой в папку Documentation, которая находится в папке Clients.

### Использование собственных ICC-профилей в EFI ColorProof XF.

При инсталляции программы необходимо установить ICC-профили бумаги, которые поставляются с программным обеспечением, даже в случае, если планируются использовать собственные ICC-профили бумаги. При инсталляции ICC-профили бумаг с диска создается папка "EFI ColorProof XF Profiles" и регистрируется в EFI ColorProof XF для сканирования ICC-профилей. При самостоятельном создании папка не будет зарегистрирована в программе.

### EFI ColorProof XF Server зависает в Windows 2000.

Если EFI ColorProof XF c SP 1.1 установлен на Windows 2000 Pro или Server и активизирован AppleTalk spooler, то EFI ColorProof XF Server зависает. Это происходит на всех клиентских рабочих станциях, которые соединены с сервером. Решить проблему можно, скачав новый файл EFIPAPS.dll здесь: http://proofingsolutions.efi.com/download/fixes/EFIPAPS.zip и установив его в папку Server. Перед установкой файла остановите Server.

### Корректная установка источника освещения в EFI Color Verifier.

Измеряя шкалу FOGRA Media Wedge в модуле EFI Color Verifier, проверьте, правильно ли установлен источник освещения. Если измерения проводятся для согласования отпечатка со стандартом ISO/DIS 12647, необходимо установить источник освещения на D50 в диалоговом окне Preferences.

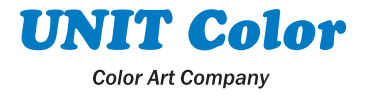